# **ТЭЗ УСМ1/СОРМ (USM1/SORM**)

**(УИ –универсальный интерфейс)**

**Описание.**

**www.vef-kvant.ru**

**1.Техническое описание**

**1.1.Модернизированное оборудование СОРМ Квант-Е (УСМ1/СОРМ) - это один интеллектуальный ТЭЗ (Типовой Элемент Замены)собран на базе платы УИ , исполненный в конструктиве 3U, устанавливаемый в любое место кассеты, предназначенное для установки ТЭЗ ЦСЛЕ.**

**Занимает одно установочное место.**

**Название - ТЭЗ УСМ1/СОРМ.**

**1.2.ТЭЗ УСМ1/СОРМ - достаточное оборудование СОРМ для АТСЭ Квант-Е при использовании безмодеммного варианта организации каналов передачи данных (КПД) СОРМ. Для СОРМ АТСЭ Квант-Е он функционально обеспечивает, как минимум, те функции, которые ранее обеспечивались одновременным использованием целой группы ТЭЗов (ПК1,М2,СОРМ,ЦСЛЕ),исполненых в различных конструктивах и как правило требующих для своей установки дополнительных кассет 6U (кассеты) с блоками питания.** 

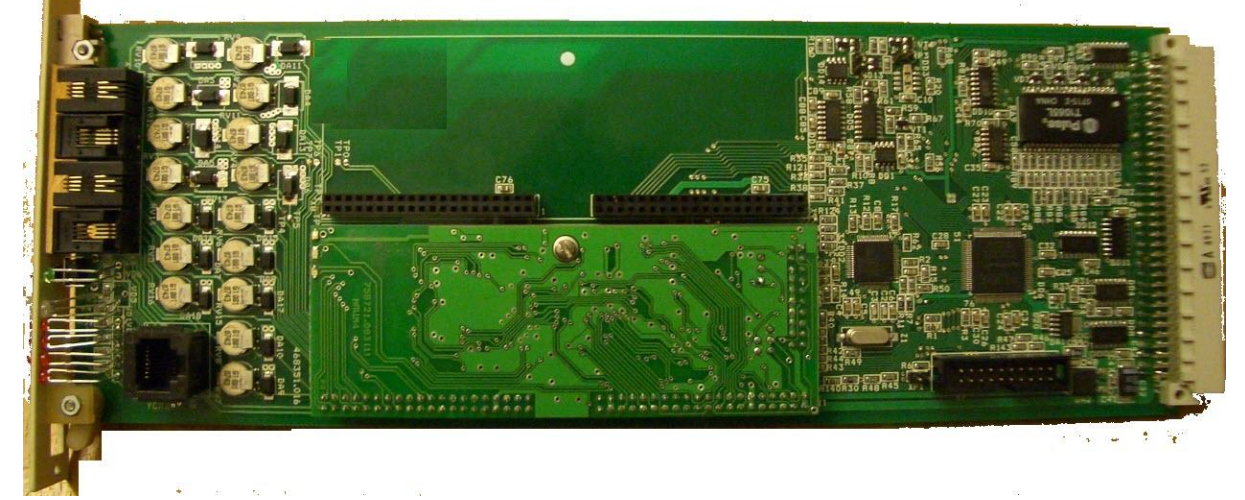

**Внешний вид**

#### **1.3.Интерфейсы.**

**Со стороны линейной части - стороны Пульта управления СОРМ (ПУ СОРМ) - ТЭЗ УСМ1/СОРМ реализует один либо два первичных групповых тракта 2048 кбит/с (стык G703/Е1). Системная сторона ТЭЗ может быть включена двумя или четырьмя трактами в коммутационное поле АТСЭ Квант-Е (УКС32, УКС128), в котором обеспечивается коммутация разговорных каналов.**

### **1.4.Протокол.**

**Протокол обмена данными между СОРМ АТСЭ Квант-Е и ПУ СОРМ при использовании ТЭЗ УСМ1/СОРМ соответствует рекомендации Х.25 МСЭ-Т и включает в себя сетевой, канальный и физический уровни. Обеспечена установка переменных параметров второго и третьего уровней в соответствии с рекомендациями Х.25 МСЭ-Т.**

### **1.5.Подключение.**

**Управляющему Устройству Станции (УУС) ТЭЗ УСМ1/СОРМ может подключаться к по стыку RS232 или Ethernet. Для этого он имеет одновременно оба интерфейса и может быть использован без каких-либо переделок, только изменением конфигурации.** 

### **1.6.Конфигурирование.**

**Изменеие текстового файла конфигурации,может быть произведено пользователем через служебный интерфейс RS232 подключаемый к ТЭЗу ПКСЕ кассеты ЦСЛ.**

# **1.7.Синхронизация.**

**ТЭЗ УСМ1/СОРМ поддерживает оба варианта синхронизации:от сетки частот ПКСЕ и прямую. ТЭЗ имеет выход синхронизации и сам может служить источником частоты для ГСС. Таким образом в части синхронизации ТЭЗ не имеет никаких отличий от ЦСЛЕ.**

# **1.8. УИ –универсальный интерфейс.**

**На ТЭЗ УСМ1 (это несущая материнская плата)установлены один или два субмодуля MPCM , которые собственно и обеспечиавют физический стык G703. (\* Название и децимальный номер субмодуля на момент поставки могут отличатся от указанного!)**

**Базовый вариант ТЭЗ УСМ1/СОРМ - это ТЭЗ УСМ1 с одним субмодулем MPCМ! Базовый вариант обеспечивает в груповом тракте два канала передачи данных СОРМ (без использования модемов) и двадцать восемь контрольных соединительных линий СОРМ (КСЛ СОРМ).** 

**1.9. Расширение.**

**Второй субмодуль устанавливается в том случае, если требуется обеспечить большее количество контрольных соединительых линий СОРМ.**

**Требуeмое количество контрольных соединительых линий СОРМ согласовывается с держателем Пульта Управления СОРМ (УФСБ)и определяется общей абонентской емкостью коммутатора, но на практике, как правило, достаточно обеспечить двадцть восемь контрольных соединительных линий.**

**(!) Второй субмодуль может быть устанoвлен и в том случае, если необходимо организовать каналы передачи данных СОРМ и какое-то ограниченное количество контрольных соединительных линий СОРМ внутри уже имеющегося и используемого в реальном трафике группового тракта за счет "откусывания" какого-то количества канальных интервалов от их прямого назначения. Это может быть использовано при невозможности или нецелесообразности организовать целый групповой тракт для целей СОРМ какого-то удаленного коммутационного модуля.** 

#### **2.Использование по назначению**

**2.1.Подготовка к использованию**

**Подключение УСМ1/СОРМ заключается в установке в кассеты СКСЦ или ЦСЛ и подключении соединительных кабелей согласно проекта на конкретную АТС.**

**Для контроля правильности подключения и функционирования ТЭЗ УСМ1/СОРМ могут быть использованы пять светодиодов (СИД), которые выведены на переднюю панель ТЭЗ. Функциональное назначение светодиодов на ТЭЗ УСМ1/СОРМ описано в таблице B.1.**

**Таблица B.1.**

**Функциональное назначение светодиодов на ТЭЗ УСМ1/СОРМ**

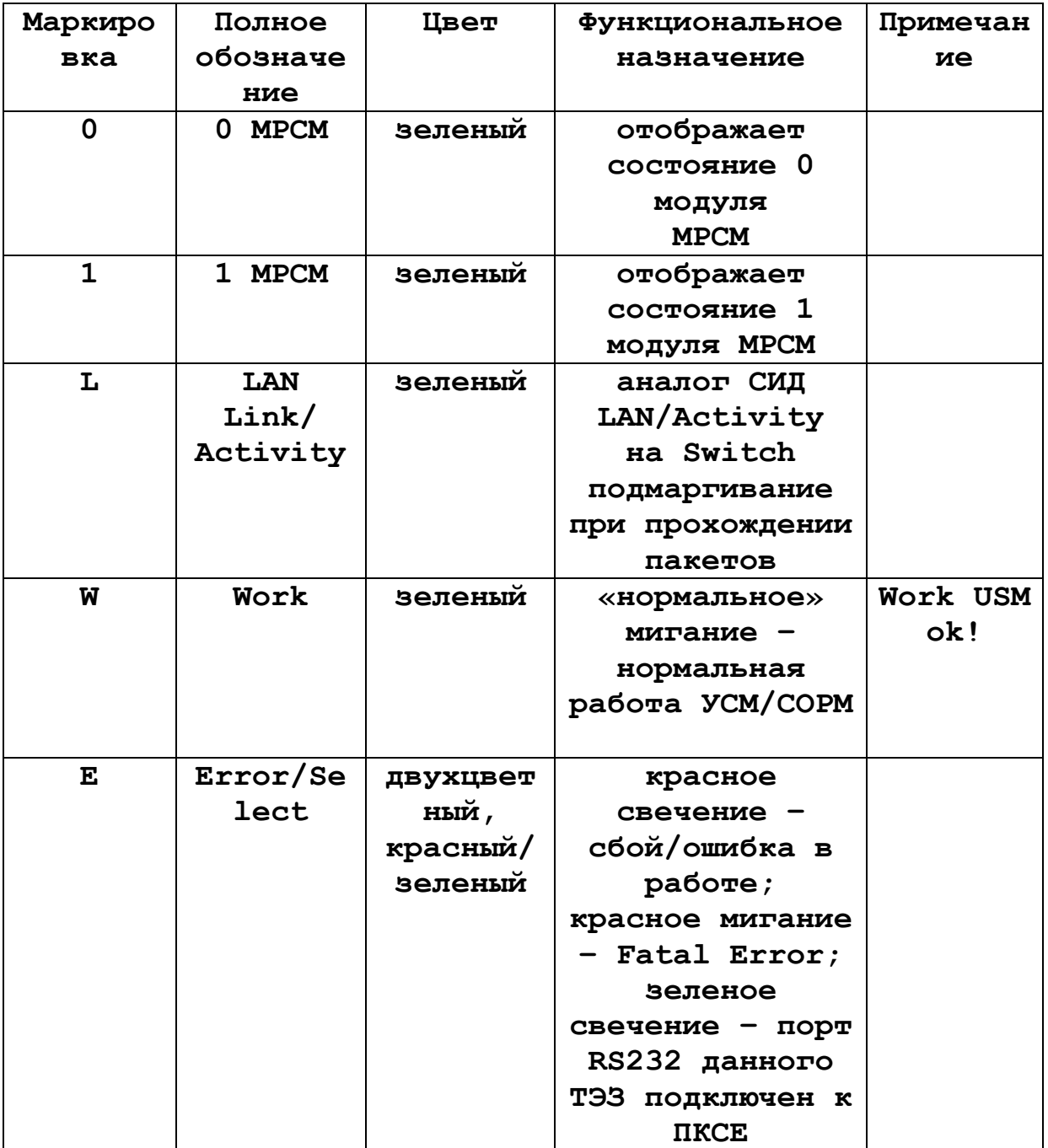

**На каждом модуле МРСМ размещены встроенные светодиоды, которые используются при отладке и программировании ТЭЗ на заводе-изготовителе.** 

**Визуальная индикация ТЭЗ УСМ1 строится на основе временного цикла длительностью 2 сек., который состоит из 8 тактов длительностью 250 мс. Возможные состояния индикации СИД на ТЭЗ УСМ/СОРМ показаны в таблице B.2.**

**Таблица B.2 Возможные состояния индикации СИД на ТЭЗ УСМ/СОРМ**

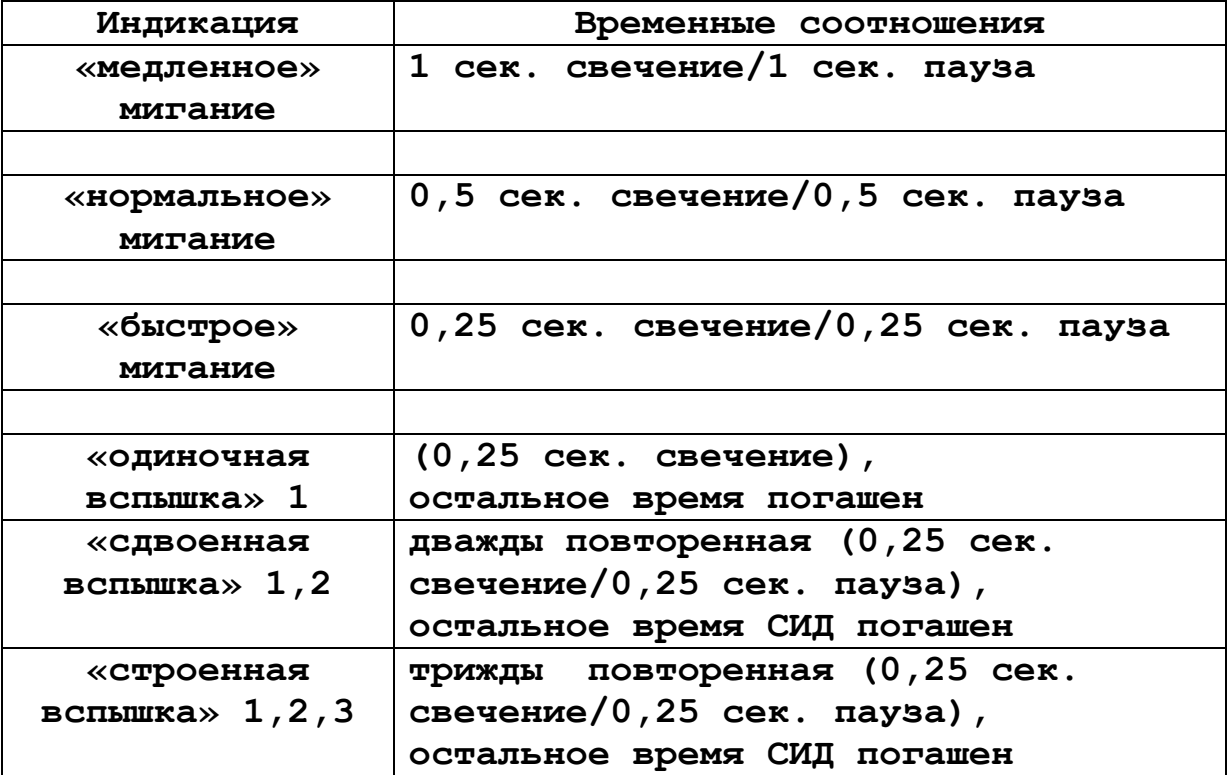

**Состояния СИД МРСМ0, МРСМ1, на субмодуле на ТЭЗ УСМ/СОРМ описаны в Таблице B.3.**

**Таблица B.3. Таблица состояний СИД МРСМ0, МРСМ1, на субмодуле ТЭЗ УСМ1/СОРМ**

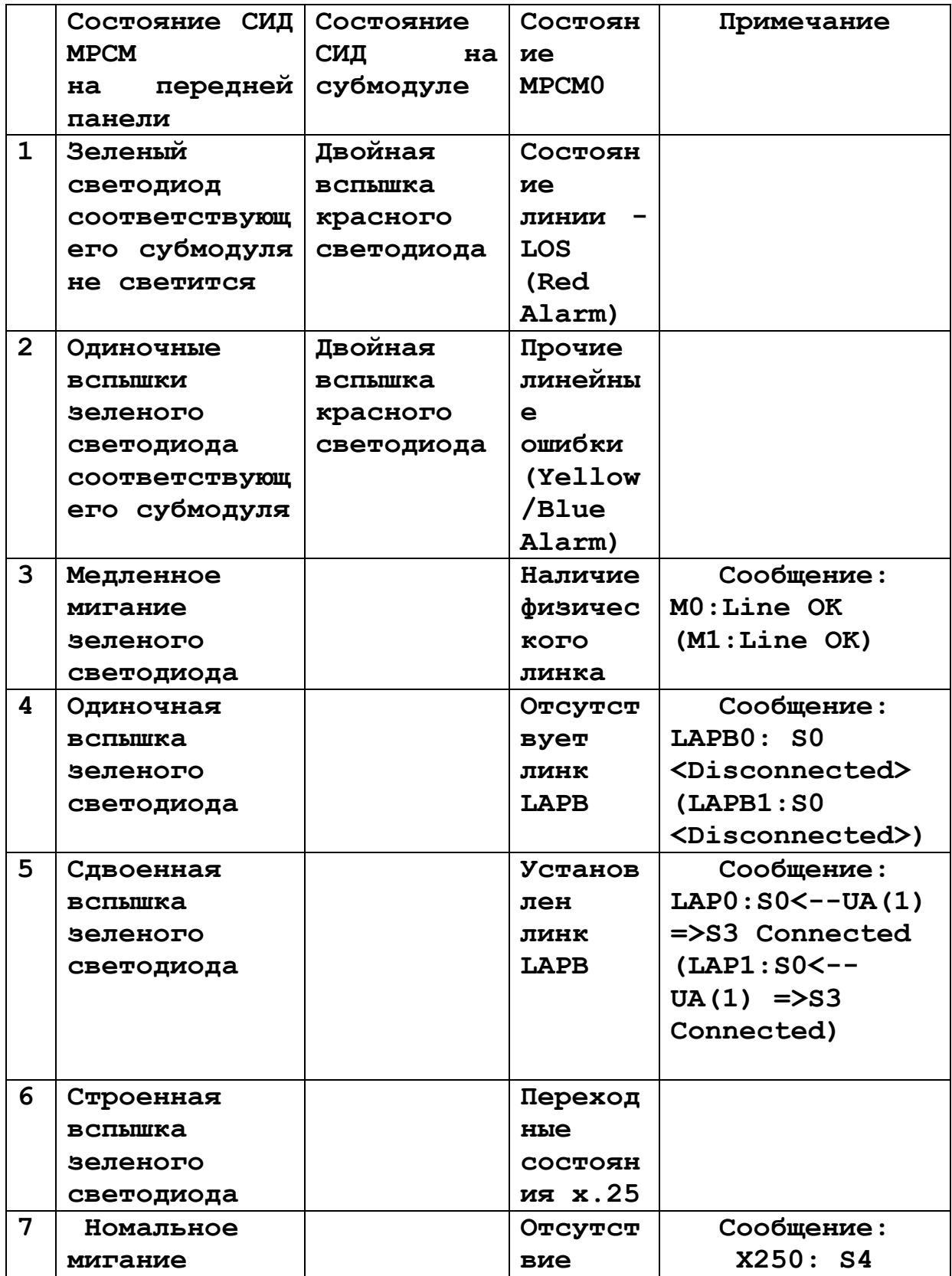

**www.vef-kvant.ru**

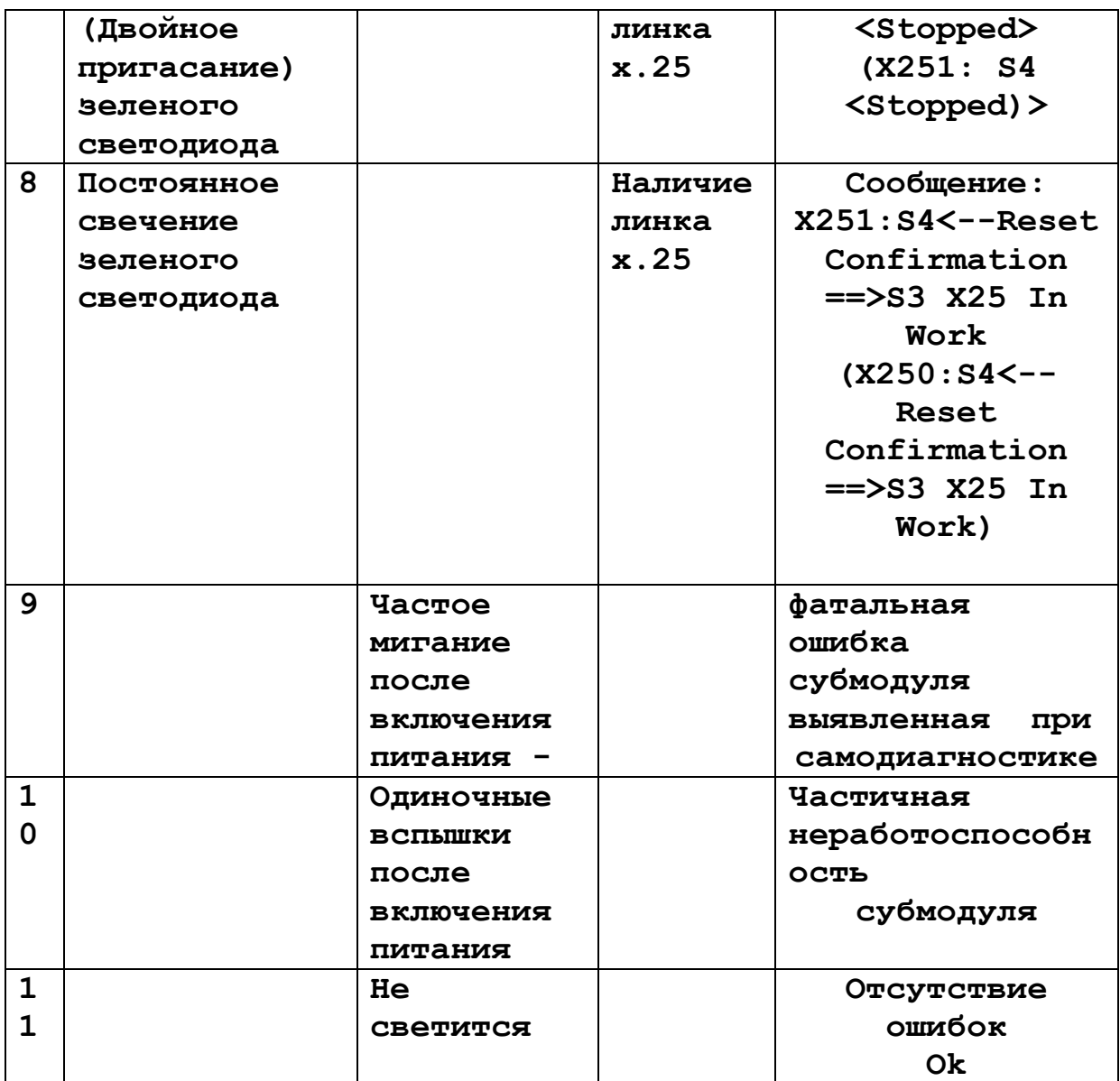

**Линейные тракты Е1 от ПУ СОРМ (от кросса АТС) включаются в разъемы на передней панели ТЭЗ УСМ1, верхний разъем – РСМ0, следующий – РСМ1.**

**Кабели с системной стороны (УКС) включаются в разъемы стыковой платы кассеты СКСЦ либо ЦСЛ аналогично ТЭЗ ЦСЛЕ. Верхний разъем – УКС/тг0 (соответствует линии РСМ0), следующий разъем – УКС/тг1 (соответствует линии РСМ0), УКС/тг2 (соответствует линии РСМ1), следующий разъем – УКС/тг3 (соответствует линии РСМ1).**

**Соединение ТЭЗ УСМ1/СОРМ с УУС осуществляется «прямыми кабелями» UTP 5-й категории с помощью свича. Схема кабеля приведена на рис. B.1**

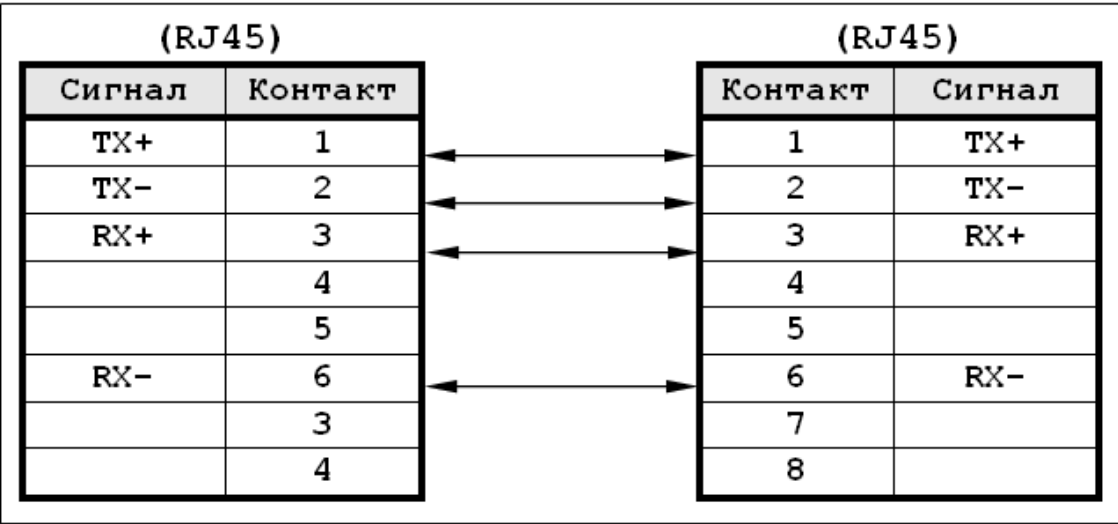

*Рис. B.1. Схема кабеля для подключения* **УСМ1/СОРМ с УУС по** *локальной сети Ethernet*

**Для диалога пользователя с контроллерами ТЭЗ УСМ1 необходимо подключить внешний PC с терминальная программой к последовательному порту RS-232 на ТЭЗ ПКСЕ и выбрать сответствующий ТЭЗ (ТЭЗ УСМ1/СОРМ). При этом на передней панели ТЭЗ УСМ1/СОРМ должен гореть светодиод DS. Схема кабеля приведена на рис. B.2. Для работы рекомендуется специализированная терминальная программа AT200. Только через нее возможно обновление Firmware.**

| Сигнал | Контакт | Контакт | Сигнал    |
|--------|---------|---------|-----------|
|        |         |         |           |
| RxD    | 2       | っ       | RxD       |
| TxQ    | з       | ج       | TxD<br>ww |
|        |         |         |           |
| GND    | 5       | 5       | GND       |
|        | 6       | 6       |           |
| RTS    |         |         | RTS       |
| CTS    | 8       | 8       | CTS       |
|        | 9       | ۹       |           |

*Рис. B.2 Кабель для подключния к порту RS-232 (ПКСЕ*

# **2.2. Использование**

**Для контроля правильности функционирования ТЭЗ УСМ1/СОРМ могут быть использованы пять светодиодов (СИД), которые выведены на переднюю панель ТЭЗ. Функциональное назначение светодиодов на ТЭЗ УСМ1/СОРМ описано в таблице B.1.**

**Возможные состояния индикации СИД на ТЭЗ УСМ/СОРМ показаны в таблице B.2.**

**Состояния СИД МРСМ0, МРСМ1, на субмодуле на ТЭЗ УСМ/СОРМ описаны в Таблице B.3.**

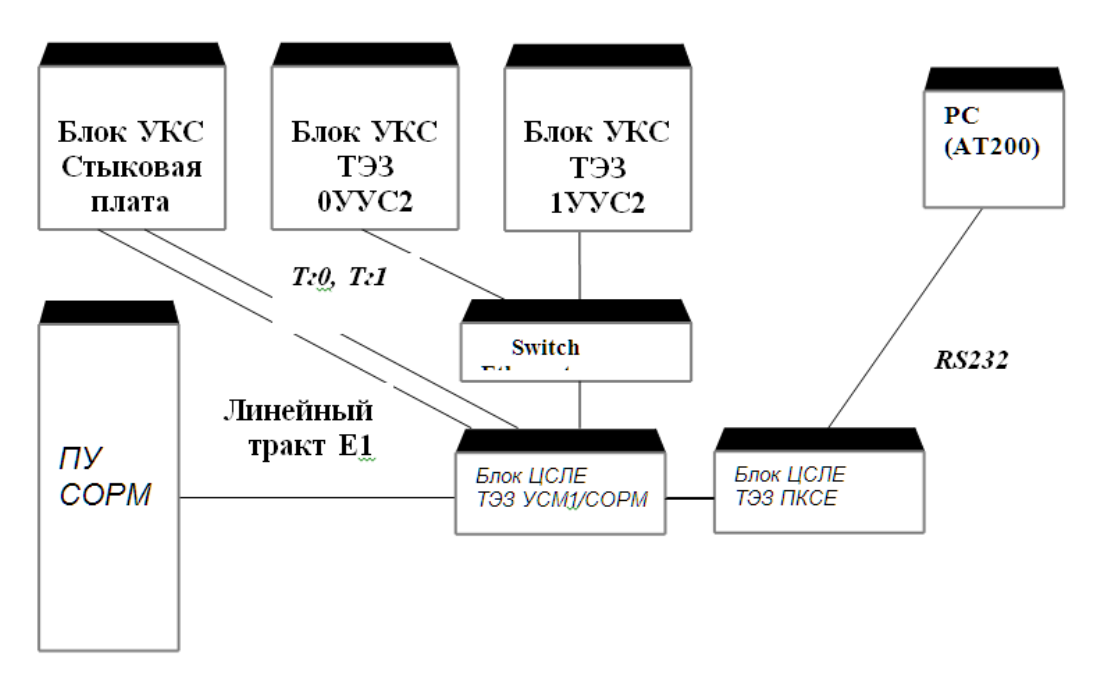

**Подключение ТЭЗ УСМ1/СОРМ к УУС по локальной сети Ethernet**